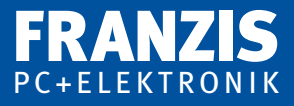

### **Frank Sichla**

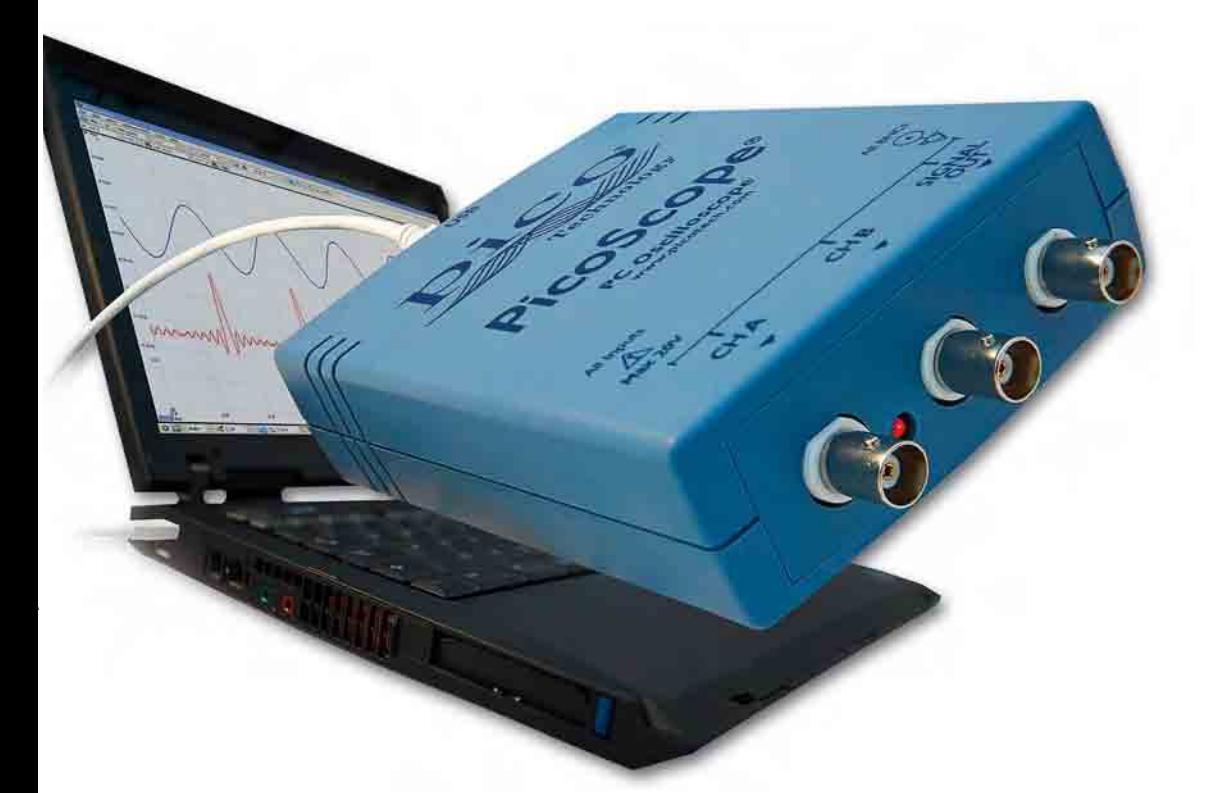

# **Richtig messen mit dem USB-Scope**

Messpraxis und Zusatzgeräte für den Selbstbau

- Notebook oder PC zum Oszilloskop erweitern
- Schaltungen für Zubehör im Selbstbau
- Tipps für die Messung mit dem USB-Scope

# Vorwort

Im Zentrum dieses Buchs stehen die interessantesten elektronischen Messgeräte des 21. Jahrhunderts: die sogenannten *USB-Scopes* (Scope ist die Abkürzung von Oscilloscope). Diese kleinen Kästchen zum Anschluss an den USB-Port machen Notebook oder PC zum leistungsfähigen Oszilloskop und können daher die konventionellen Stand-alone-Geräte in vielen Fällen ersetzen. Sie sind leicht transportabel, geben charakteristische Messwerte numerisch aus, verfügen über einen Speicher und bieten oft weitere interessante Funktionen, wie Funktionsgenerator, Spektrumanalysator oder Frequenzmesser. Man kann sicher sein: Ob im Service, im Hobby, in der Ausbildung oder im Entwicklungslabor – USB-Scopes werden sich etablieren.

In diesem Buch vermitteln mehrere Kapitel nicht nur praktisches Rundumwissen zu den USB-Scopes (Grundtypen, Technik, Anwendungsmöglichkeiten und -grenzen), sondern liefern auch Bauanleitungen und interessante Schaltungen für sinnvolles Zubehör. Damit kann der Anwender sein Scope beträchtlich aufwerten – und das zum kleinen Preis.

Angesprochen werden auch andere moderne PC-Messgeräte, wie die sogenannten *USB-Messlabors* oder *Datenlogger*.

Die Vorstellung einiger USB-Scopes anhand wichtiger Daten und Testergebnisse rundet das Thema ab. Dabei wird deutlich, wie vielseitig, aber auch verschieden die USB-Scopes sein können.

Der Leser versteht schnell: Moderne Messgeräte setzen auf (Mini-)Notebook oder Personal Computer als Partner. Das bedeutet drei wesentliche Fortschritte:

- eine größere Fläche als bisher zur übersichtlichen Darstellung von Signalkurven ●
- fast unbegrenzte Software-Power, beispielsweise zur Automatisierung von Mess-● vorgängen oder Auswertung/Verknüpfung von Messergebnissen
- ein kostengünstiges Gesamtsystem, denn der ohnehin bereits vorhandene Computer übernimmt einen Großteil der Arbeit ●

Das USB-Scope ist das Paradebeispiel für diese Vorteile.

Wenn Sie sich also für wirklich moderne Messtechnik interessieren, haben Sie genau das richtige Buch gewählt. Es wird Sie leicht verständlich zum Praktiker qualifizieren, der die Grundlagen der modernen Messgeräte beherrscht und sie nutzbringend einsetzen kann.

Viel Spaß bei der Lektüre!

Ing. Frank Sichla

# Inhaltsverzeichnis

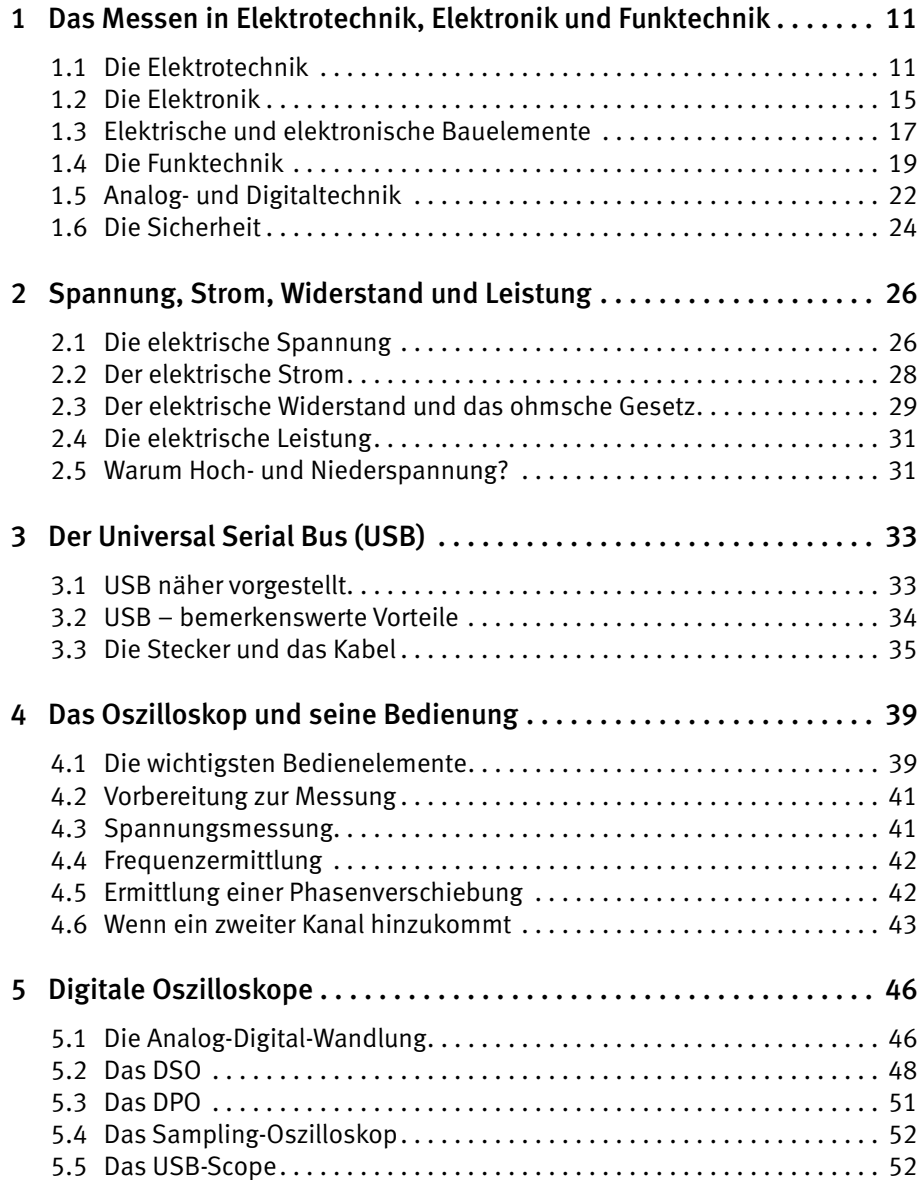

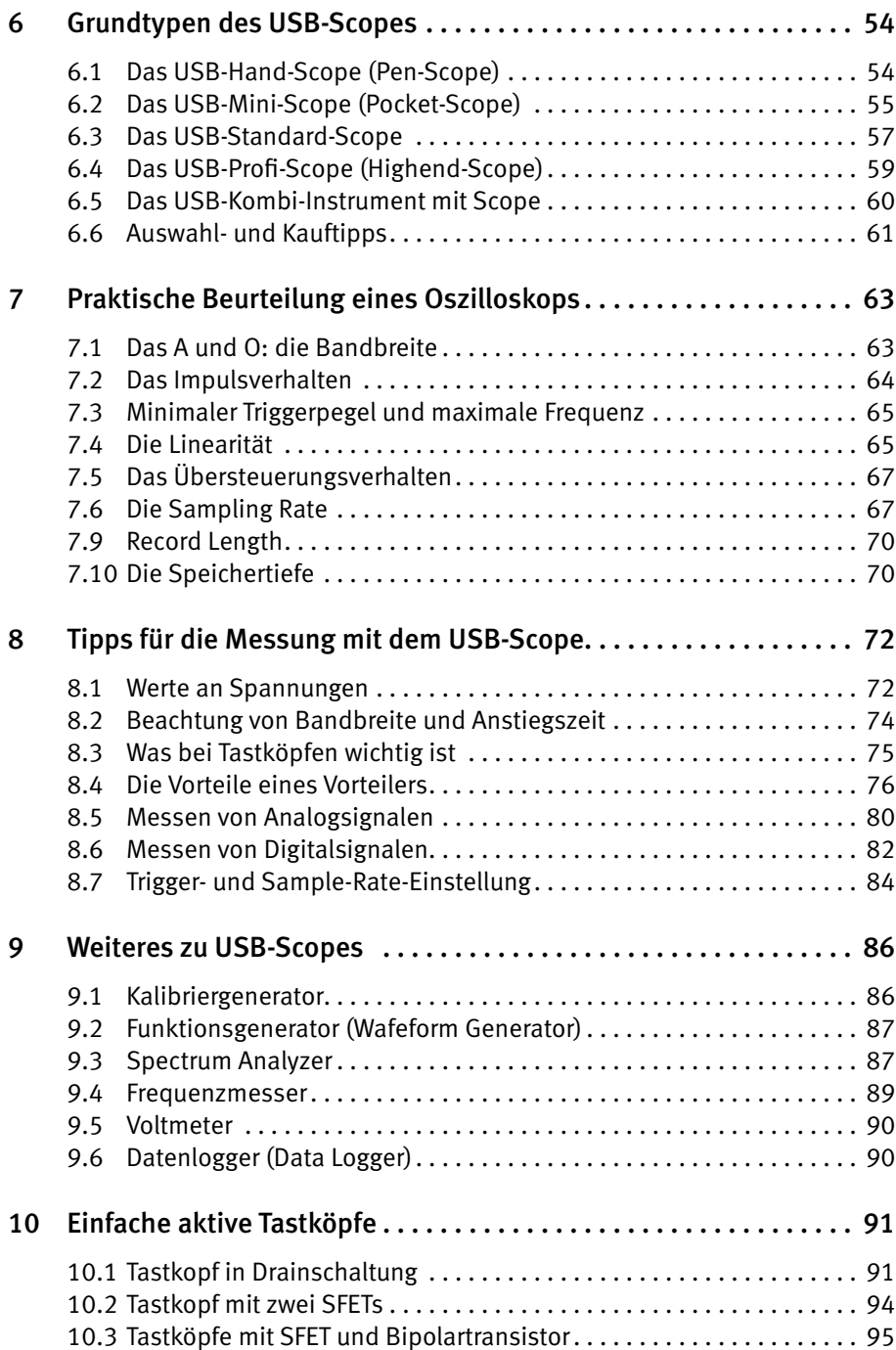

#### *Inhaltsverzeichnis* 8

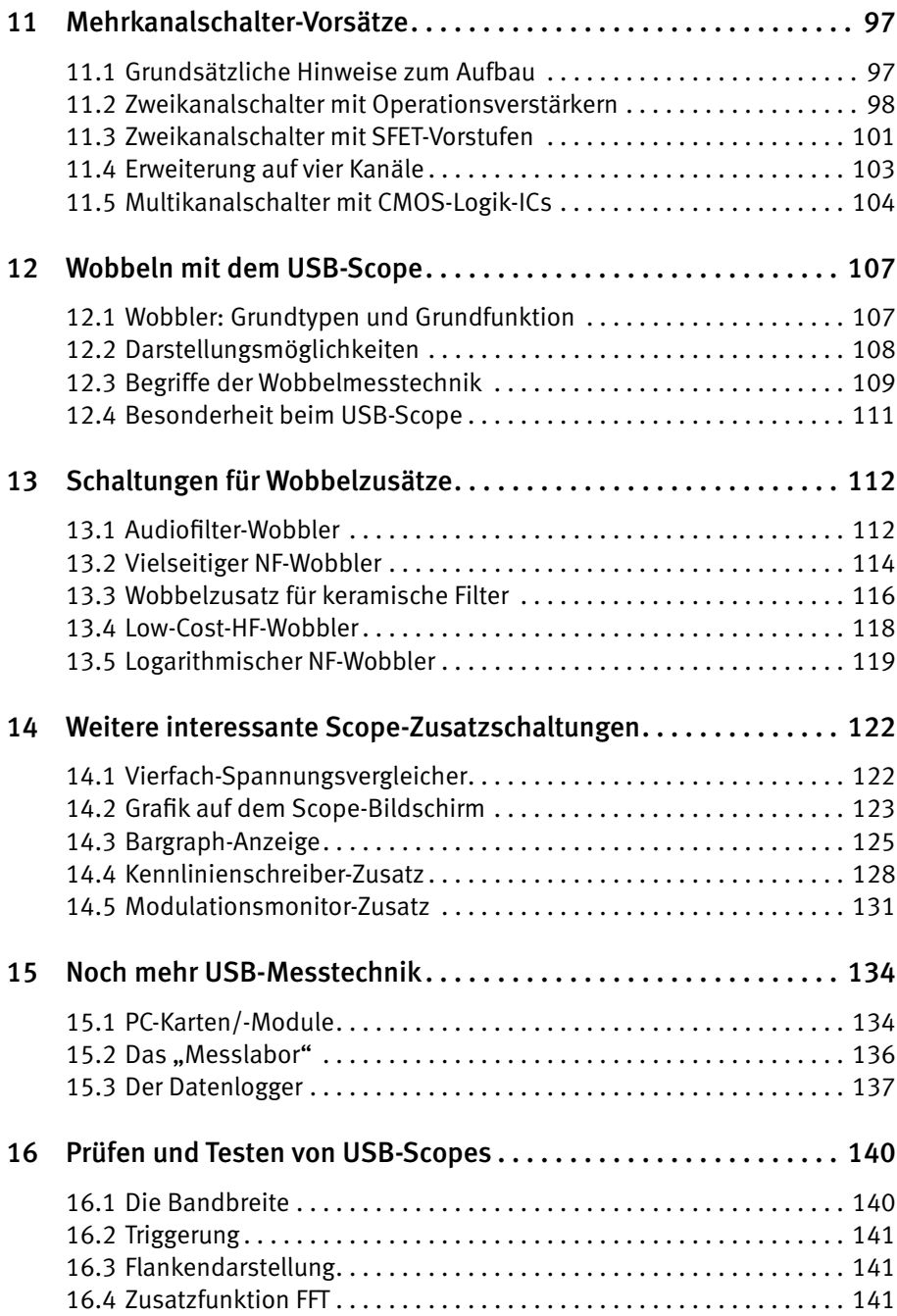

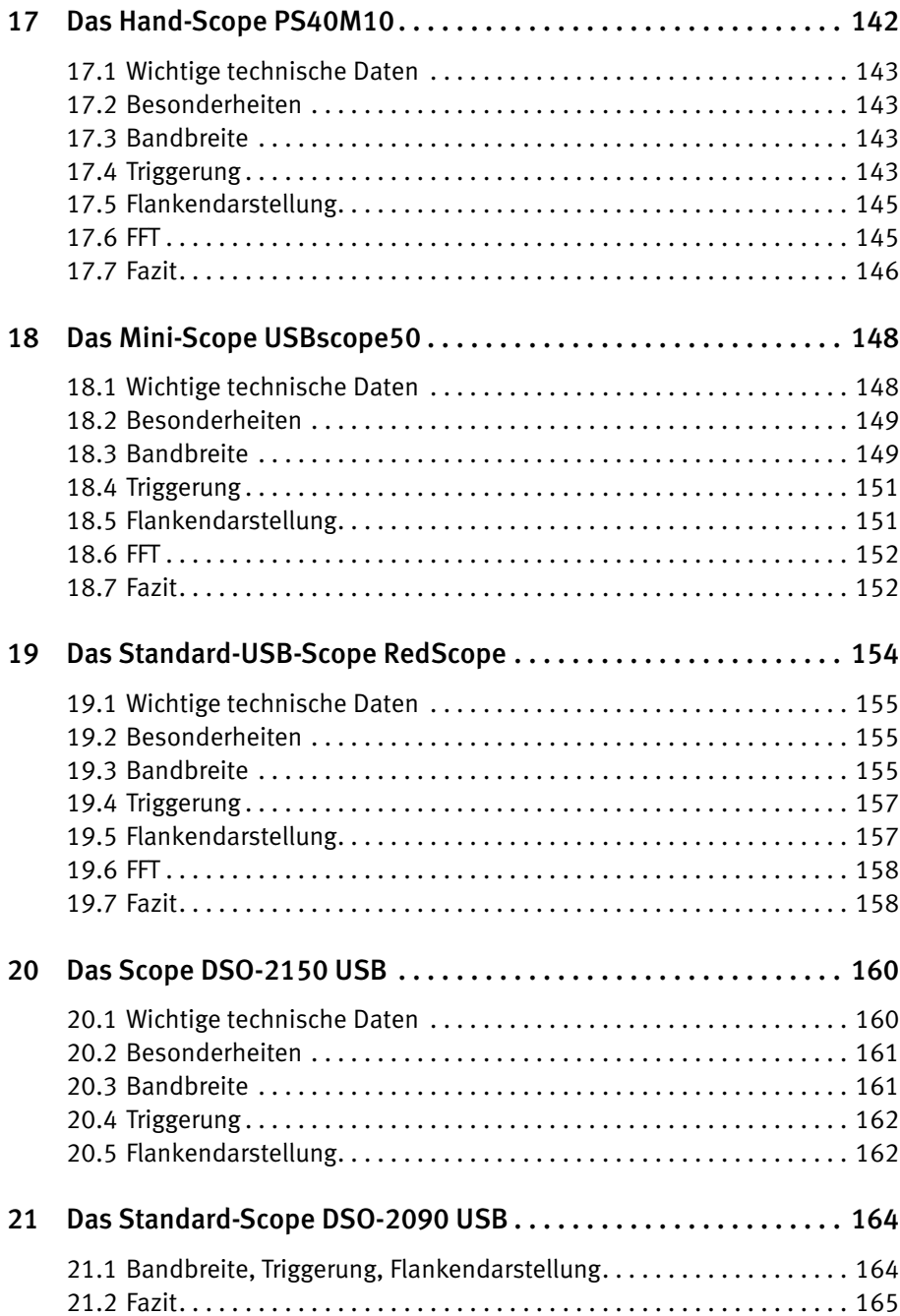

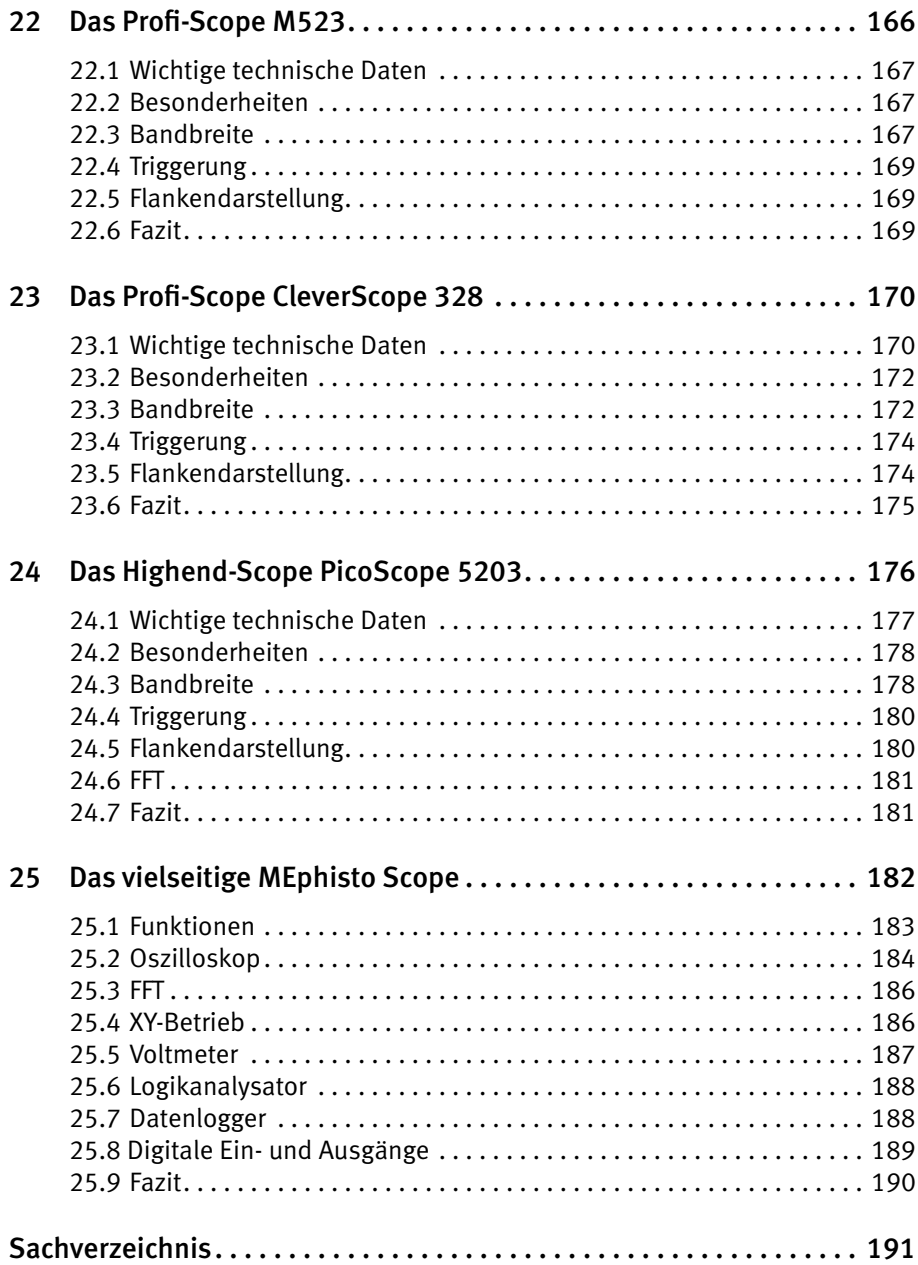

# 5 Digitale Oszilloskope

Obwohl es digitale Oszilloskope noch nicht sehr lange gibt, zeigen sie sich in verschiedenen Grundtypen und sind teilweise sehr leistungsfähig. Im Gegensatz zu analogen Scopes sind einige interessante Features möglich, wie:

- erweiterte Triggermöglichkeiten (Slew-Rate-Trigger, Pulsbreiten-Trigger, Logik-Trigger) ●
- mathematische Operationen (Signaladdition, -subtraktion, -integration oder schnelle Fourier-Analyse)
- Zoom
- Cursor
- PC/Drucker-Anschluss.

Folgend finden Sie die Erklärung der Grundfunktion und die Vorstellung der verschiedenen Grundtypen.

# 5.1 Die Analog-Digital-Wandlung

Im Gegensatz zum Analogoszilloskop besitzt ein Digitaloszilloskop einen Analog-Digital-Wandler (ADC, analog-digital converter) – siehe *Abb. 5.1*. Darin wird das Signal in regelmäßigen Abständen "abgetastet". Das heißt: Über einen elektronischen Schalter werden "Signalproben" an einen Kondensator gegeben, der kurzzeitig für einen festen Wert sorgt. In dieser kurzen Zeit kann die Signalprobe exakt vermessen und mit einem digitalen Wert versehen werden. Diese Werte stehen fortlaufend am Ausgang des ADC an.

Bei der Abtastung muss das von Nyquist und Shannon aufgestellte Abtasttheorem berücksichtigt werden: Nur ein Signal, das mindestens mit doppelter maximaler Signalfrequenz abgetastet wird, kann exakt digitalisiert werden. Für ein 10-MHz-Signal braucht man also eine Abtastfrequenz von mindestens 20 MHz. Oft hat man es aber mit einem Signalgemisch zu tun, etwa einem Sinus, der durch kleine Störspitzen überlagert wird. Dann bestimmt die Anstiegszeit t der Störspitzen die Abtastfrequenz f = 0,7 / t. Beträgt die Anstiegszeit beispielsweise 10 ns, muss mit mindestens 0,7 / 10 ns = 0,07 GHz bzw. 70 MHz abgetastet werden. Die Abtastintervalle (der Kehrwert der Abtastfrequenz oder -rate) müssen genau eingehalten werden. Kleinste Verschiebungen (Jittern, Zittern) verfälschen die digitale Information.

Ist das Signal stetig, wie etwa ein amplituden- und frequenzkonstantes Sinussignal, kann man dank Mikroprozessor einen Trick anwenden, der die Abtastfrequenz unter die Signalfrequenz schiebt: Man tastet nicht einen Wellenzug ab, sondern nimmt von den sich stetig wiederholenden Wellenzügen Proben, die der Mikroprozessor dann systematisch zum Original zusammensetzt. Bei den digitalen Oszilloskopen wendet man diesen Trick in zwei Spielarten an, denn in Elektronik, Audio- und Hochfrequenztechnik liegen meist kontinuierliche Signale vor. Näher beschrieben wird dies ab Seite 52.

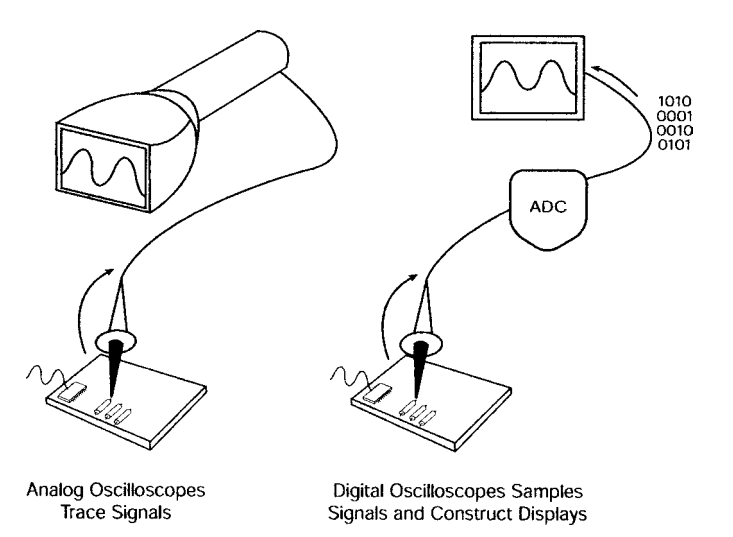

Abb. 5.1: Analoges und digitales Scope-Konzept (Quelle: Tektronix)

Ein störender Effekt ist das Aliasing (Umklappen). Störsignale, deren Frequenz höher als die halbe Abtastrate ist, werden nicht mehr entsprechend ihrer Frequenz, sondern als Signale mit "umgeklappter" Frequenz interpretiert und gewandelt. Ein 12-MHz-Störsignal würde also bei 20 MHz Abtastrate als 18-MHz-Störkomponente auftreten. Hier hilft ein steiles Filter, das solche Signale vor der Wandlung radikal reduziert. Es heißt Anti-Aliasing-Filter. Für die Vermessung der Proben gibt es unterschiedliche Verfahren:

#### **Sukzessive Approximation**

Es erfolgt eine schrittweise Annäherung durch Vergleich. Aufwand und Geschwindigkeit sind gering.

#### **Integrationsverfahren**

Es erfolgt die Messung der Zeit, in der sich ein Kondensator vom Wert der Probe auf einen Referenzwert entladen hat.

#### **Dual-Slope-Verfahren**

Das komplexe Verfahren beruht u. a. auf Zählern.

#### **Flash-Konverter-Verfahren**

Das Verfahren arbeitet mit Tausenden von Komparatoren und ist besonders schnell (*flash* heißt Blitz).

Wichtige Kennzeichen eines A/D-Wandlers sind Bit-Breite (Auflösung), maximale Signalfrequenz (Schnelligkeit der Wandlung), Linearität (Genauigkeit der Wandlung) und Eigenrauschen (untere Empfindlichkeitsgrenze). In digitalen Oszilloskopen haben sich trotz ihres Aufwands – für 8 bit Auflösung benötigt man beispielsweise 255 Komparatoren – die Flash-Konverter durchgesetzt.

### 5.2 Das DSO

Am verbreitetsten unter den digitalen Scopes ist das digitale Speicheroszilloskop, abgekürzt DSO (digital storage oscilloscope). Neben den A/D-Wandler treten hier Mikroprozessor und Speicher. Das erlaubt die qualifizierte Erfassung kurzzeitiger Vorgänge (wie von Transienten auf Stromleitungen).

Den Grundaufbau zeigt *Abb. 5.2*. Die Arbeitsweise ist seriell, auf Eingangsverstärker und ADC folgt ein De-Multiplexer zur Aufbereitung des Signals für den ersten Speicher (Acquisition Memory). Der Mikroprozessor kann diesen Inhalt nun für den zweiten Speicher aufbereiten (Display Memory). Das Signal wird fortlaufend gespeichert. Der Mikroprozessor baut sozusagen die Darstellung des Signals, wie sie der Bildschirm (Display) zeigt, zusammen.

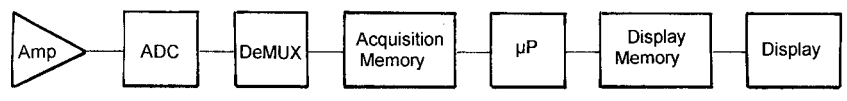

Abb. 5.2: Grundaufbau des DSOs

DSOs sind sehr komfortabel, besitzen meist mehrere Kanäle (*Abb. 5.3*) und geben wichtige Werte sofort numerisch aus. Da das Signal digital abgespeichert ist, kann es auch später analysiert, archiviert, ausgedruckt oder versendet werden. Man stelle sich einen 10 ns breiten Störimpuls vor, der nur alle 20 ms, also im langsamen Rhythmus der Netzfrequenz 50 Hz, auftaucht. Mit einem Analogoszilloskop könnte man diesen nicht darstellen. Für ein DSO wäre das kein Problem.

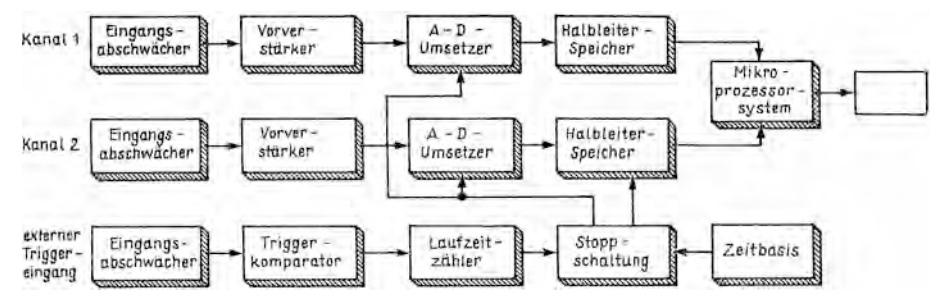

Abb. 5.3: Der Aufbau eines Zweikanal-DSOs (rechts oben das Display)

Ebenso haben analoge Oszilloskope mit einmaligen Vorgängen Schwierigkeiten. Besitzen sie einen Speicher, kann man diese zwar für einige Zeit festhalten. Nur ein DSO garantiert jedoch, dass die einmal gespeicherten Kurven unverändert erhalten bleiben. Die Speicherung mehrerer Signalverläufe ist hier problemlos möglich.

Beim DSO beginnt die Aufzeichnung nicht erst mit dem Triggerimpuls. Da permanent in den Speicher eingelesen wird, kommt auf Wunsch auch ein Stück "Trigger-Vorgeschichte" mit zur Aufzeichnung. Das bezeichnet man mit "Pre-Trigger"..

Gespeicherte Signale lassen sich beim DSO mit einem Cursor vermessen und einzeln oder gemeinsam darstellen und vergleichen. Das erlauben analoge Speicheroszilloskope zwar im Prinzip auch, doch ist man dabei eingeschränkt, während beim DSO alles viel einfacher geht.

Die Nachteile: DSOs bieten keinen Echtzeitbetrieb. Das zweimalige Speichern und die Verarbeitung im Prozessor benötigen Zeit. Allerdings ist mit Flash-A/D-Convertern praktisch ein "Fast-Echtzeitbetrieb" möglich. Weiter ist die Gefahr von Fehlmessungen deutlich höher als bei analogen Scopes, denn es gibt vielfältige Kombinationen von Signalart und Einstellungen. Ein verfälschendes Aliasing bei Störsignalen kann nicht ausgeschlossen werden. Schließlich bildet das DSO alle Signale (Nutzsignal, Störsignale) mit gleicher Intensität ab, man kann also nicht wie beim analogen Scope aus der Helligkeit der Signaldarstellung auf die Intensität (Häufigkeit in der Zeit) schließen.

Die Abtastrate gehört zu den wichtigsten DSO-Parametern. Man unterscheidet zwei Abtastmethoden:

- Echtzeit-Sampling (real-time sampling) ●
- periodisches Sampling (repetitive sampling) ●

Beim Echtzeit-Sampling erfolgt die vollständige Abtastung während einer einzigen Signalperiode. Hierbei ist die Abtastrate deutlich größer als die doppelte Signalfrequenz, damit möglichst auch eventuelle kurze Störungen noch mit erfasst werden. In *Abb. 5.4* ist dies exemplarisch für einen positiven Impuls gezeigt. Da auf dem Bildschirm nicht eine Anreihung von Punkten, sondern ein durchgehender Signalzug erscheinen soll, werden die Signalproben durch den Mikroprozessor zu diesem Signalzug verbunden. Man nennt das *Interpolation*. Möglich sind zwei Interpolationsarten:

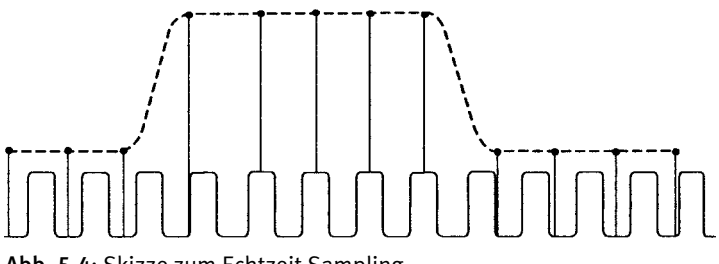

Abb. 5.4: Skizze zum Echtzeit-Sampling

#### **Sinus-Interpolation (sin oder sin x/x)**

Der Mikroprozessor geht von einem Sinussignal aus und verbindet mit entsprechend geschwungenen Linien. Dieser Modus wird oft verwendet. Bereits eine dreifach größere Abtastrate genügt oft, vierfach ist gut, mehr als fünffach kaum sinnvoll.

#### **Lineare Interpolation (lin)**

Die Punkte werden durch gerade Linien verbunden. Das ist vorteilhaft bei Impulsen. Die Abtastrate sollte zehnfach höher als die Impulsfrequenz sein.

In *Abb. 5.5* sind diese beiden Methoden grafisch dargestellt.

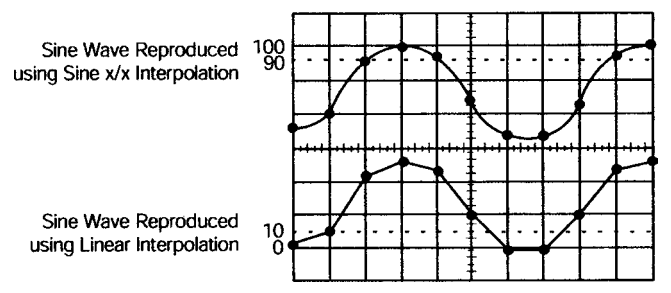

Abb. 5.5: Zwei Möglichkeiten der Interpolation (Quelle: Tektronix)

Beim periodischen Sampling werden Signalproben mehrerer aufeinanderfolgender Perioden genommen (daher die Bezeichnung ETS = equivalent-time sampling). Ein spezieller Generator sorgt dafür, dass die Abbildung der Werte korrekt an der richtigen Stelle der Periode erfolgt. Daher kann die Abtastrate geringer als die Signalfrequenz sein. Natürlich gelingt so nur die Abbildung periodischer Signale. Auch beim periodischen Sampling unterscheidet man zwischen zwei Spielarten:

#### **Zufälliges Sampling (random equivalent-time sampling)** ●

Die Abtastpunkte werden zufällig verteilt. *Abb. 5.6* versucht, dies grafisch darzustellen. Bei jeder Abtastung wird der zeitliche Abstand zum Triggerpunkt (z. B. Nulldurchgang des Messsignals) registriert und auf dieser Grundlage die Darstellung organisiert. Vorteil: keine Verzögerungsstufe erforderlich.

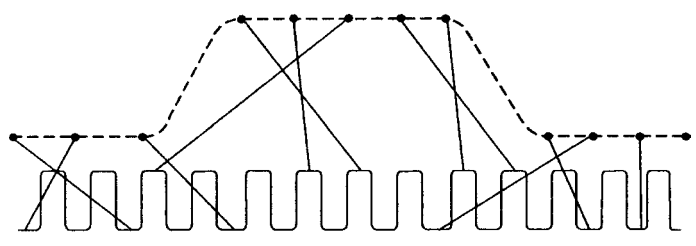

Abb. 5.6: Skizze zur periodischen Abtastung

#### **Sequentielles Sampling (sequential equivalent-time sampling)** ●

Es wird bei jeder Triggerung nur ein definierter Abtastpunkt erfasst. Dieser Vorgang verzögert sich von Periode zu Periode etwas. Ist die Anzahl der erfassten Werte groß genug, lässt sich so in unveränderter Reihenfolge das Signal rekonstruieren. Vorteil: höhere Auflösung und Genauigkeit.

Die wesentlichen Unterschiede des DSOs gegenüber dem analogen Oszilloskop:

- *Vorteile:* qualifizierte Erfassung und Speicherung aperiodischer Signale, leichtes Ablesen (oft mit automatisierter Cursorfunktion), bequeme Auswertung
- *Nachteile:* kein Echtzeitbetrieb, Bildschirm leuchtet nicht nach, was die Auswertung gestörter oder komplexer Signale deutlich erschwert

# 5.3 Das DPO

Vor etwa zehn Jahren brachte die Firma Tektronix Oszilloskope mit einer neuen Technologie auf den Markt. Diese DPOs (digital phosphor oscilloscopes) vereinen die Vorteile von analoger und digitaler Technik:

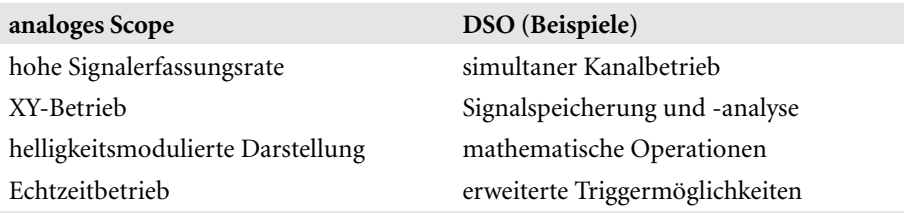

*Abb. 5.7* zeigt den prinzipiellen Aufbau. Die Prozessorarchitektur ist hier meist parallel. Direkt zwischen A/D-Wandler und Bildschirm liegt die Funktionseinheit *Digital Phosphor*, was bedeutet, dass komplette Wellenzüge extrem schnell erfasst und dargestellt werden können. Unregelmäßige Störungen, wie Jitter und Glitches, die das DSO nicht anzeigt, werden hier also mit höchster Wahrscheinlichkeit aufgedeckt.

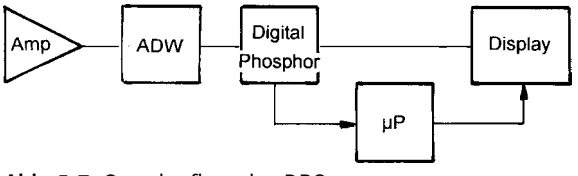

Abb. 5.7: Grundaufbau des DPO

Der Mikroprozessor kümmert sich um die Bildaufbereitung. Wegen des Parallelbetriebs wird sehr schnell – typisch im 1/30-s-Rhythmus – ein Schnappschuss aus der Scope-Datenbank auf das Display gebracht. Die einfache Architektur, der Parallelbetrieb und die spezielle Bildröhre (Funktion auf Basis chemischer Phosphoreszenz) ermöglichen im Gegensatz zum DSO praktisch Echtzeitbetrieb. Den benötigen insbesondere Profis.

Weiterhin stellt das DPO neben Amplitude und Frequenz auch die Verteilung der Amplitude über die Zeit dar, sodass von dreidimensionaler Signaldarstellung (XYZ) gesprochen wird. Einfacher ausgedrückt: Ein in größeren Zeitabständen auftretendes Störsignal wird gegenüber dem kontinuierlich auftretenden Nutzsignal mit geringerer Helligkeit angezeigt.

# 5.4 Das Sampling-Oszilloskop

Auch der dritte Grundtyp ist insbesondere für professionelle Entwickler von Bedeutung: das Sampling-Oszilloskop (sampling oscilloscope).

Warum wird das Abtasten (to sample) hier so hervorgehoben, tasten doch auch DSO und DPO ab? Das stimmt, jedoch erst nach Verstärkung bzw. Pufferung des Messsignals. Beim Sampling-Scope wird dieses jedoch direkt an einem 50-Ohm-Widerstand im Eingang des Scopes abgetastet und darf darum aus Gründen der Aussteuerbarkeit nicht zu groß sein. Mehr als wenige Volt sind nicht drin. Dafür erreicht das Sampling-Scope traumhafte Bandbreiten bis in den zweistelligen Gigahertzbereich.

In *Abb. 5.8* ist der Grundaufbau des Sampling-Oszilloskops skizziert.

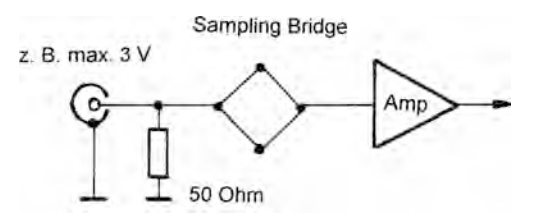

Abb. 5.8: Prinzipieller Aufbau des Sampling-Oszilloskops

# 5.5 Das USB-Scope

Ob analog oder digital, jedes Stand-alone-Oszilloskop hat zwei besonders teure Komponenten: den Bildschirm (Kathodenstrahlröhre mit Hochspannungserzeugung und Ablenkverstärkern oder LC-Display) und das Bedienfeld, das mechanische Teile und Platz benötigt. Beim Senken von Kosten sollte also hier angesetzt werden. Was liegt da näher, als einen Computer zu nutzen, der meist bereits vorhanden ist? Ob PC oder Notebook – man hat nun vielfältige Bedienmöglichkeiten mit Tastatur oder Maus und außerdem eine große, klare und farbige Anzeige.

Zudem lassen sich nun etliche Funktionen durch Software im Rechner verwirklichen, was weitere Einsparungen (Programmspeicher) im eigentlichen Scope bringt.

Solche Computer-Oszilloskope kamen Anfang der neunziger Jahre auf den Markt.

*Abb. 5.9* zeigt als Beispiel das Metec MSC-32, ein Black-Box-Gerät, das außer dem Einschalter kein Bedienelement mehr besitzt. Die drei Buchsen sind für das Messsignal, ein externes Triggersignal sowie die mögliche Vorgabe der Sampling Rate vorgesehen. Auf der Rückseite gibt es eine Netzbuchse und eine neunpolige D-Sub-Buchse für die serielle Computerschnittstelle. Den USB gab es damals noch nicht.

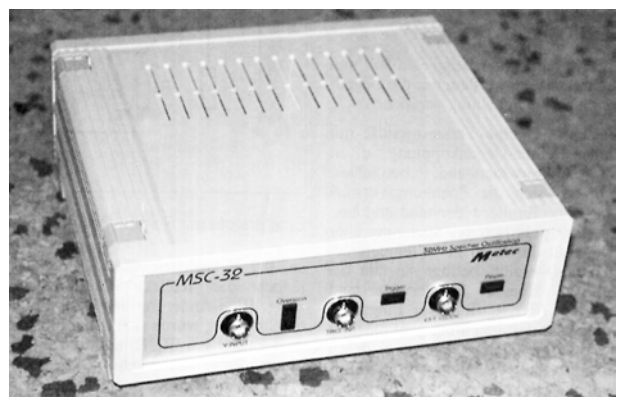

Abb. 5.9: Das Metec MSC-32 – ein Vorläufer des USB-Scopes

Wie das MSC-32 ist auch jedes USB-Scope ein DSO-Zusatz zum PC. Die Leistungsfähigkeit dieser Zusatzgeräte hält sich zwar in Grenzen, Vieles im Hobbybereich, in der Ausbildung oder auch im bescheidenen Profibereich ist aber möglich. Mit dem USB-Scope ist man sehr flexibel. Es ist klein und leicht und problemlos zu transportieren – man kann überall dort messen, wo ein Computer vorhanden ist. Schließlich ist die Kombination Computer – USB-Scope preislich attraktiv.

Alle vier Oszilloskop-Grundkonzepte, das Analogoszilloskop, das DSO mit seiner Spezialvariante USB-Scope, das DPO und das Sampling-Oszilloskop haben Vor- und Nachteile. Ein DSO ergänzt daher ein analoges Oszilloskop sinnvoll. Daher trifft man auch auf Kombi-Scopes, die beide Konzepte in einem Gehäuse vereinen. Das DPO nimmt erfolgreich einen anderen Weg zu diesem Ziel, indem es durch Parallelarchitektur und sein neuartiges Display-Konzept die Vorteile des klassischen Analogoszilloskops, Echtzeitbetrieb und häufigkeitsabhängige Leuchtintensität (Dimension Z), in die Digitaltechnik holt. Das Sampling-Scope glänzt mit Traumbandbreiten. Das USB-Scope ist preiswert, da es Bilddarstellung und Bedienung in den Computer verlagert.

# 23 Das Profi-Scope CleverScope 328

Unter der Bezeichnung *CleverScope* gibt es bei Meilhaus Electronic eine ganze Palette von Highend-USB-Oszilloskopen in der Preisspanne von etwa 1.000 bis 1.900 Euro. Die Geräte haben 10, 12 oder 14 bit Auflösung. Sie stammen aus Neuseeland von der gleichnamigen Firma (www.cleverscope.com) und werden auf der mitgelieferten CD insbesondere in der Anwendung ausführlich beschrieben.

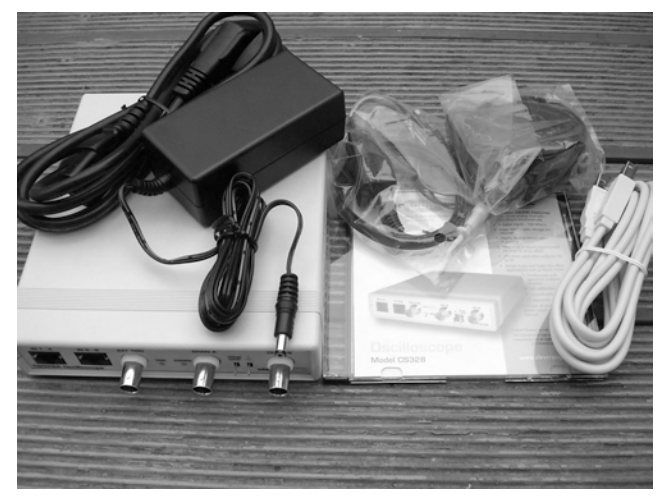

Abb. 23.1: Das CleverScope 328 mit Netzteil, Anschlüssen für die Digitalbuchsen und CD

# 23.1 Wichtige technische Daten

Das CleverScope 328 (*Abb. 23.1*, *23.2* und *23.3*) besitzt ein Plastikgehäuse und hat folgende wichtigen technischen Daten:

- Nennbandbreite 120 MHz (-3 dB)
- native Abtastrate 100 MS/s (simultan)
- repetitive Abtastung 1,5 GS/s
- Auflösung 10 bit
- hochflexible Triggerung, auch mixed ●
- externe Triggerung
- Speichertiefe 4 MS pro Kanal
- max. Mess-Eingangsspannung 80 V
- $\bullet$ max. Eingangsspannung 300 V $_{\rm eff}$
- Rechteckausgang
- mathematische Funktionen
- XY-Betrieb
- Abmessungen 153 x 195 x 35 mm<sup>3</sup>
- Betriebssystem W 98 Se, ME, 2K, XP
- FFT ●

Die FFT-Funktion stand softwaremäßig nicht zur Verfügung.

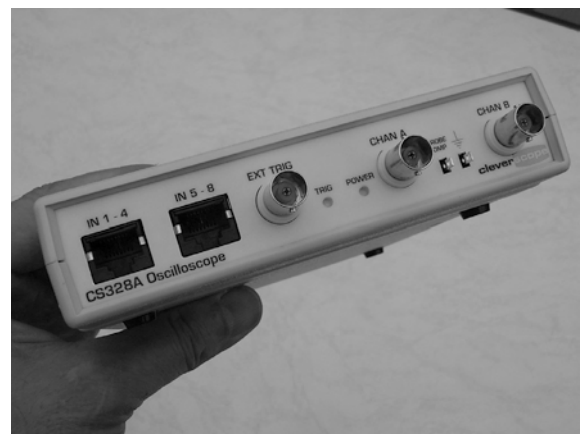

Abb. 23.2: Blick auf die Vorderseite: links die beiden Buchsen für je vier digitale Signale

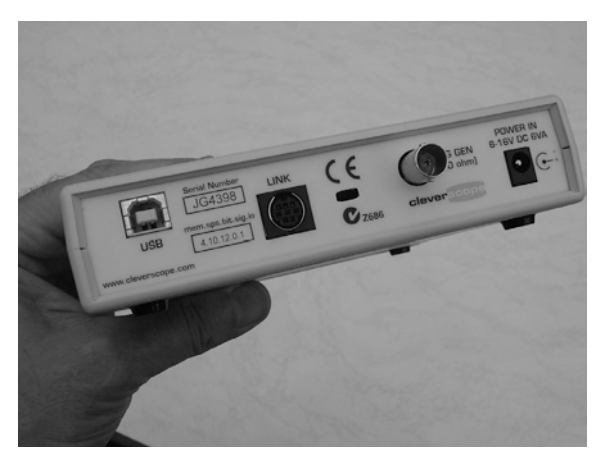

Abb. 23.3: An der Rückseite befinden sich (von links) USB-Buchse, Link-Buchse (I/O), Signalgenerator- und Netzteilbuchse

# 23.2 Besonderheiten

Selbstverständlich bietet ein Highend-Gerät einige Extras:

- vertikale Bereichsautomatik von +/-20 mV bis +/-400 V (full scale)
- kleinste horizontale Einstellung 0,01 ns/div
- automatischer Offsetabgleich
- acht Eingänge für Digitalsignale
- I/O-Connector (für stacking units)
- Funktionsgenerator 0,2 Hz bis 10 MHz
- 25-MHz-Filter für FFT ●
- Zoom-Funktion
- automatische Messungen möglich
- Betrieb mit Steckernetzteil

# 23.3 Bandbreite

Die –3-dB-Bandbreite bei repetitiver Abtastung wurde zu 46 MHz ermittelt (*Abb. 23.4*). Der Hersteller macht eine Bandbreitenangabe "100 MHz repetitive". Die Eingangskapazität konnte im Test nicht festgestellt werden. Bei 100 MHz weist ein üblicher Scope-Eingang eine überwiegend kapazitive Impedanz um 50 Ohm auf. Daher kann die Herstellerangabe für vernachlässigbar kleinen Quellwiderstand bestätigt werden. Das CleverScope ist an 50 Ohm repetitive darstellungsmäßig bis über 100 MHz brauchbar, wenn man den Amplitudenabfall berücksichtigt. Bei doppelter Grenzfrequenz an 50 Ohm betrug dieser 50 % (Korrekturfaktor 2) – siehe *Abb. 23.5*. Beim RC-Tiefpass an idealer Quelle liegt der Korrekturfaktor bei 2,2.

Beim nativen Abtasten wird die Bandbreite nicht durch das Kriterium "Amplitude", sondern durch das Kriterium "Verzerrung" begrenzt. Etwa bei 23 MHz, also halber –3-dB-Grenzfrequenz beim repetitiven Sampling an 50 Ohm, war die Grenze erreicht (*Abb. 23.6*).

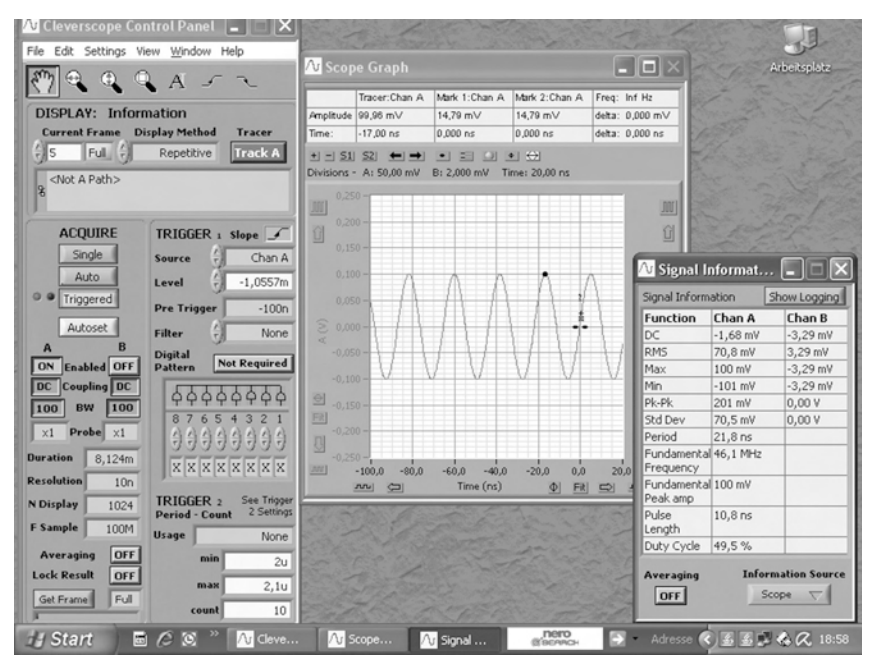

Abb. 23.4: Das repetitive abgetastete Messsignal bei 46 MHz

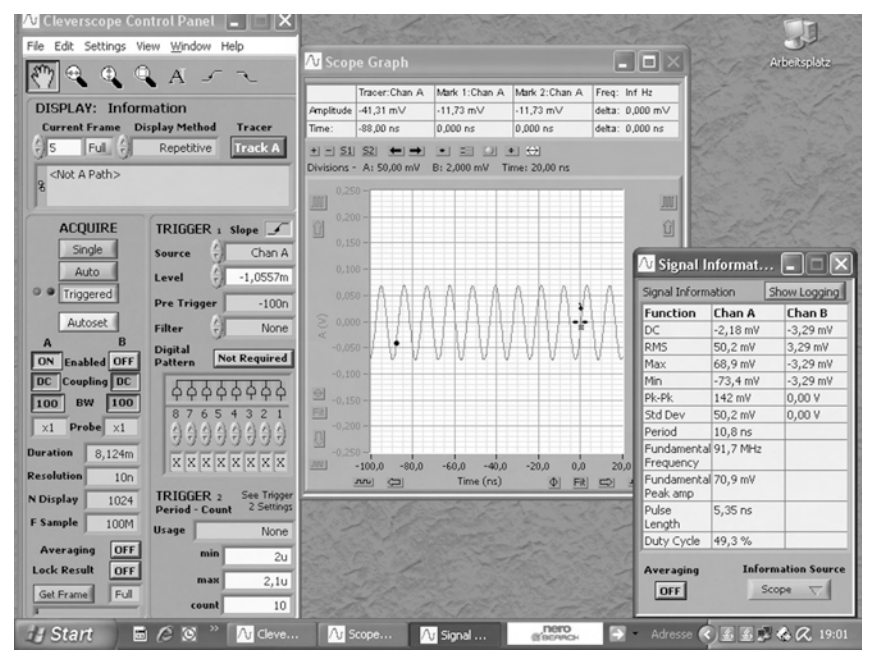

Abb. 23.5: Bei doppelter Grenzfrequenz (92 MHz) beträgt der Amplitudenrückgang 50 %.

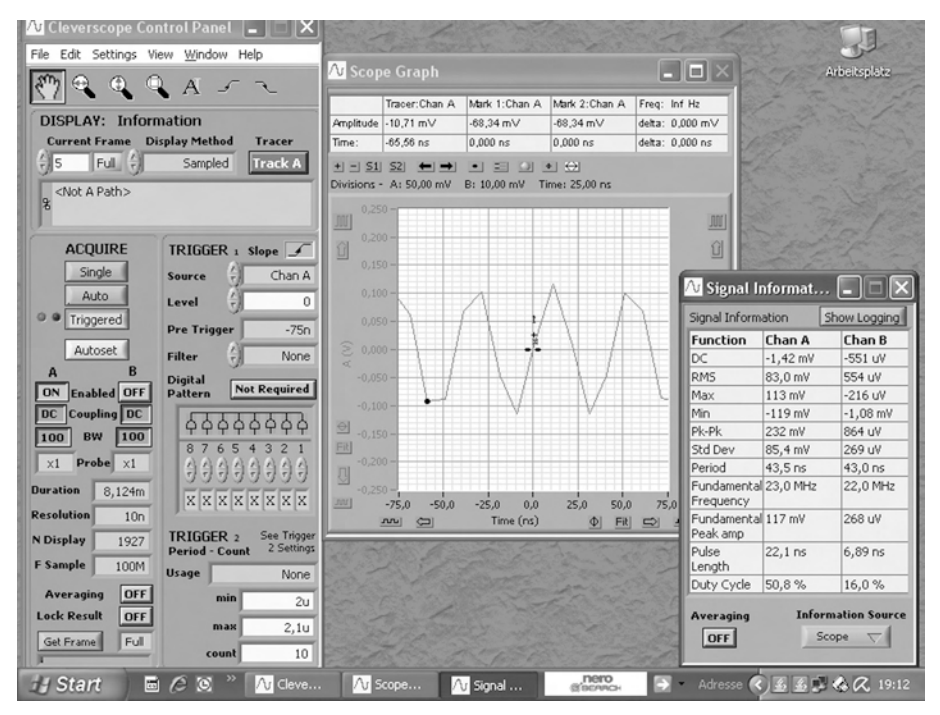

Abb. 23.6: Bei nativer Abtastung mit 100 MS/s fällt bei 23 MHz eine gewisse Verzerrung auf.

### 23.4 Triggerung

Im Triggermodus normal/steigende Flanke wurde eine Mindestsignalspannung (Sinus, Effektivwerte) von 1,5 mV bei 10 MHz ermittelt. Das ist ein sehr guter Wert. Man kann also auch beispielsweise Brummspannungen auf Stromversorgungsleitungen oszilloskopieren. Bei 50 MHz lag die Triggerschwelle bei 2 mV.

# 23.5 Flankendarstellung

Die Darstellung der Flanken des 10-ns-Testsignals erfolgte lehrbuchmäßig (*Abb. 23.7*).

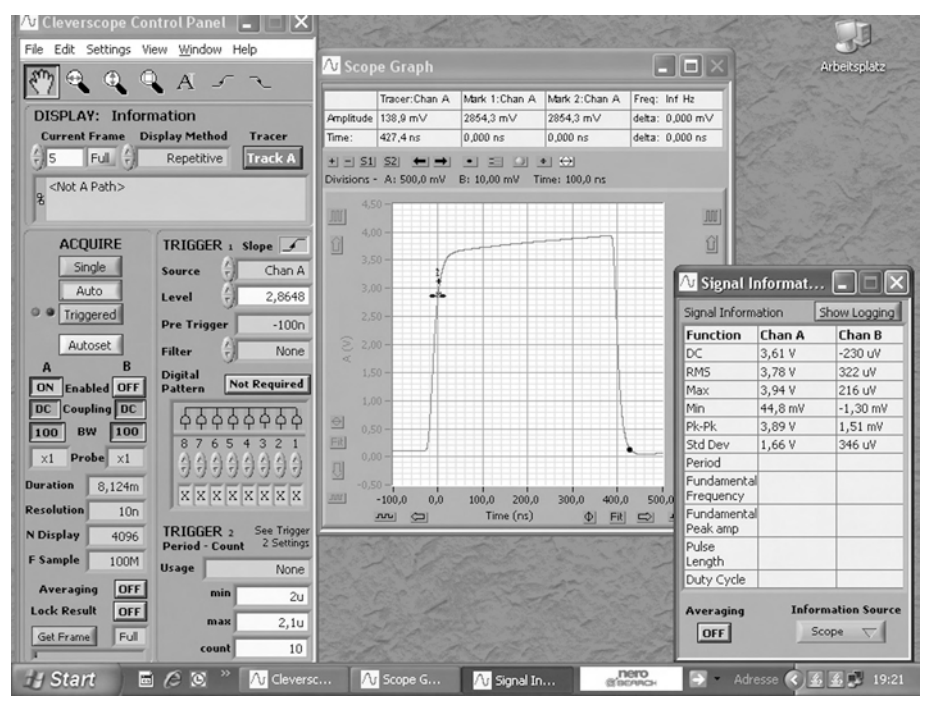

Abb. 23.7: Die Abbildung des TTL-Testpulses

### 23.6 Fazit

Das CleverScope 328 steht für eine Familie qualifizierter USB-Scopes mit vielen Möglichkeiten.

Bei repetitiver Abtastung bietet es etwa 100 MHz praktisch nutzbare Bandbreite, wobei ab etwa 10 MHz zur hinreichend genauen Amplitudenermittlung die üblichen Korrekturfaktoren benutzt werden können.

# Sachverzeichnis

#### A

Abtasttheorem 46 AC 40 Acquisition Memory 48 ADC 46 Aliasing 47 Alternate 44 AM 22 Ampère 28 Amplitude 72 Anti-Aliasing-Filter 47 Armstrong 20 Aufzeichnungslänge 70 Außenleiter 12

#### B

bidirektional 135 binary digits 23 Bit 23 Bitrate 23 Bitstrom 23 Braun 15 Bus 33 bus-powered 33 Byte 23

#### $\mathsf{C}$

CAT 24 CE-Kennzeichen 24 Chopper 44 Crest Factor 73

#### D

data logger 137 DC 40

Defektelektronen 15 Demodulation 20 DFT 89 Digital-Interface 135 diskrete Fourier-Transformation 89 Display Memory 48 Display System 41 div 41 DSB 22 Dual-Slope-Verfahren 47 Dynamik 69 Dynamikbereich 69

#### E

Eckfrequenz 110 Effektivwert 41, 72 Elektronen 15 EMVG 24 equivalent 67 Ereignisimpuls-Logger 138 ETS 50

#### F

Fading 23 Fast Fourier-Transformation 89 Flash-Konverter-Verfahren 47 FM 22 Fourier-Transformation 89 Frames 33 Frequenzgangdarstellung 108 full-time 67

#### G

Galvani 12

#### H

Hertz 20 HF-Technik 19 High-Speed-Kabel 36 Hochfrequenztechnik 19 Horizontal System 40 Host Controller 33 Hub 33 Hüllkurvendarstellung 108

#### I

IEC 24 Integrationsverfahren 47 Intensität 49 Interpolation 49 Ionen 15

#### J

Jittern 40

#### K

Kleinspannung 27 Klemmenspannung 26 Klirren 22 Kommunikationstechnik 24

#### L

Ladungsausgleich 28

Ladungsstrom 28 Leerlaufspannung 26 linearer Mittelwert 72 Lissajous-Figur 43 Low-Speed-Kabel 36

#### M

Merkdreieck 30 MAD 72 Maxwell 12 mean absolute deviation 72 memory depth 70 MFED 74 Mikrowellentechnik 19 minimally frequency envelope delay 74 MIS 149 Mischer 22 Mittenfrequenz 110 Modulation 20 Multiplexbetrieb 44

#### N

Niederspannung 24 Nachrichtentechnik 12 native 67 Normsignal-Logger 138 Nullleiter 12

#### O

Ohm 29 Opto-Isolation 149 Optokopplerkarten /-module 134 OTG 34

#### P

packets 33 PDF-Logger 138 Phase 12

#### Q

quadratischer Mittelwert 72 Quantisierung 23 Quellspannung 26 Quellwiderstand 26

#### R

real-time 67 real-time sampling 49 Rechentechnik 24 record length 70 Relaiskarten /-module 134 repetitive 67 repetitive sampling 49 Ringspeicher 139 RIS 149 RMS 72 root mean square 72 Rundfunk 19

#### S

Scheitelwert 72 Schottky 20 Schutzleiter 12 Schwachstromtechnik 11 self-powered 33 Shockley 15 Siemens 12 Signalfangrate 70 Simultanbetrieb 44 single-shot 67 Slave Clients 33 Spezial-Logger 138 Spitze-Spitze-Wert 41, 72 Spitzenwert 72 SSB 22 Starkstromtechnik 11 Steckernetzteil 12 Stromrichtung 29 Sukzessive Approximation 47 Sweep-Generator 110 Switch 134 symmetrical squarewave 73

#### T

time interval 70 Träger 20 Trigger System 40 True RMS 72 TTL-Karten /-Module 134 Typ A 35 Typ B 35

#### U

Übergangsfrequenz 78 undistored sinewave 73 undistored trianglewave 73 Urspannung 26 USB 3.0 34 USB Implementers Forum 34 USB On-the-go 34

#### V

vertical resolution 69 Vertical System 39 Verzerrungen 22 Volta 27

Voltasche Säule 27 von Lieben 15

#### W

Watt 31 waveform 87 waveform capture rate 70 Widerstandsmaterialien 29 Wireless USB 34 Wirkungsgrad 31 Wobbelgenerator 109 Wobbeln 110 Wobbler 110, 112 Wort 23

#### Z

Zeitablenkung 40 Zeitbasis 41 Zweikanal-Oszilloskop 44 Zweistrahl-Oszilloskop 44

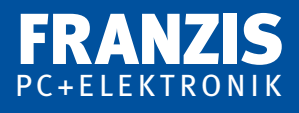

# **Frank Sichla**

# **Richtig messen mit dem USB-Scope**

#### **USB-Scopes erweitern Ihr Notebook oder Ihren PC zum leistungsfähigen Oszilloskop, dem Allround-Messgerät in der Elektronik.**

Der Autor vermittelt in diesem Buch nicht nur praktisches Rundumwissen zu den USB-Scopes, zu Grundtypen, Technik und Anwendungsmöglichkeiten sowie -grenzen, sondern liefert auch praktische Bauanleitungen und interessante Schaltungen für sinnvolles Zubehör. Damit können Sie Ihr Scope beträchtlich aufwerten – und das zum kleinen Preis.

Die Vorstellung einiger USB-Scopes anhand wichtiger Daten und Testergebnisse rundet das Thema ab. Dabei wird deutlich, wie vielseitig USB-Scopes sein können.

### **Aus dem Inhalt:**

- Der Universal Serial Bus (USB)
- Tipps für die Messung mit dem USB-Scope
- Einfache aktive Tastköpfe
- Mehrkanalschalter-Vorsätze
- Wobbeln mit dem USB-Scope
- Schaltungen für Wobbelzusätze
- Grafik auf dem Scope-Schirm
- Prüfen und Testen von USB-Scopes

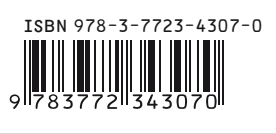

**Euro 19,95 [D]**

#### Besuchen Sie uns im Internet **www.franzis.de**